# What to Do If iTunes can not be installed or uninstalled?

If you are encountering issues with installing or uninstalling iTunes on your computer, the following steps can help resolve the problem:

## Step 1 Restart your computer

Sometimes, a simple restart can fix installation or uninstallation issues.

# **Step 2** Update your Windows

Make sure that your Windows operating system is up to date. Outdated versions of Windows can sometimes cause compatibility problems with iTunes installation.

# Step 3 Check for conflicting software

Certain programs may conflict with the installation or uninstallation of iTunes. Temporarily disable or uninstall any security software, antivirus programs, or firewalls on your computer, and then try installing or uninstalling iTunes again.

#### Step 4 Use the program 'Microsoft Program Install and Uninstall Troubleshooter'

This tool helps automatically repair issues when you encounter problems installing or removing programs. Download <u>Microsoft Program Install and Uninstall Troubleshooter</u> prgram from the official Microsoft website.

If a File Download box appears when you start downloading, select Run or Open. The troubleshooter will guide you through the necessary steps.

Remove iTunes, Apple Mobile Device Support, and Apple Software Update from your system.

|          |                                                                                                    | $\times$ |
|----------|----------------------------------------------------------------------------------------------------|----------|
| <b>←</b> | 📧 Program Install and Uninstall troubleshooter                                                                             |          |
|          | Troubleshoot and help prevent computer problems                                                                            |          |
|          | Program Install and Uninstall troubleshooter<br>Looks for problems that can stop you installing and uninstalling a program |          |
|          |                                                                                                    |          |
|          |                                                                                                    |          |
|          |                                                                                                    |          |
|          | Advanced                                                                                                    |          |
|          | Publisher: Microsoft Corporation                                                                                           |          |
|          | Privacy statement                                                                                                    |          |
|          | Next Cance                                                                                                    | į        |

|                                                                | $\times$ |
|----------------------------------------------------------------|----------|
| 🔶 💽 Program Install and Uninstall troubleshooter               |          |
| Are you having a problem installing or uninstalling a program? |          |
| $\rightarrow$ Installing<br>$\rightarrow$ Uninstalling         |          |
| Can                                                            | icel     |

| ÷ | 📧 Program Install and Uninstall troubleshooter    | ^      |
|---|---------------------------------------------------|--------|
|   | Select the program you want to uninstall.         |        |
|   | If you do not see your program, select Not Listed |        |
|   |                                                   |        |
|   |                                                   | ^      |
|   |                                                   |        |
|   | Apple Mobile Device Support                       |        |
|   | Apple Software Update                             |        |
|   | iTunes                                            |        |
|   |                                                   | ~      |
|   | Next                                              | Cancel |

| <ul> <li>Frogram Install and Uninstall troubleshooter</li> </ul>                          | ×      |
|-------------------------------------------------------------------------------------------|--------|
| Apple Software Update - Uninstall and cleanup?<br>Click cancel to exit the troubleshooter |        |
| $\rightarrow$ Yes, try uninstall<br>$\rightarrow$ No, try other fixes                     |        |
|                                                                                           | Cancel |

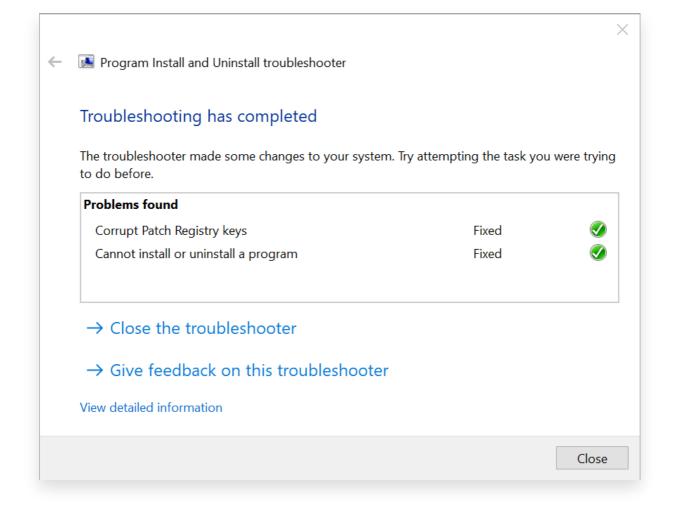

### Step 5 Reinstall iTunes

After completing the above steps, download <u>the latest version of iTunes</u> from the official Apple website but not Microsoft Store.

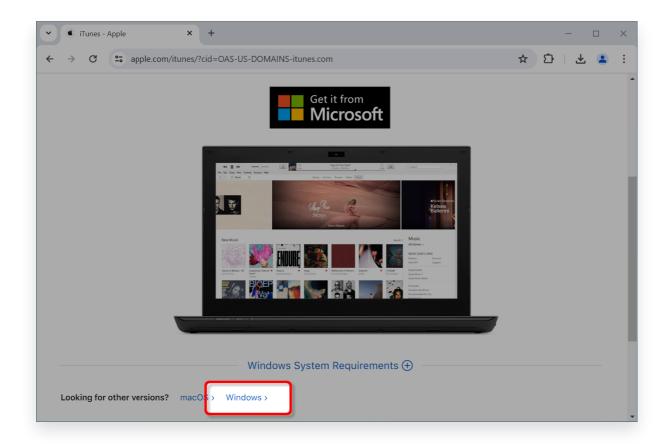

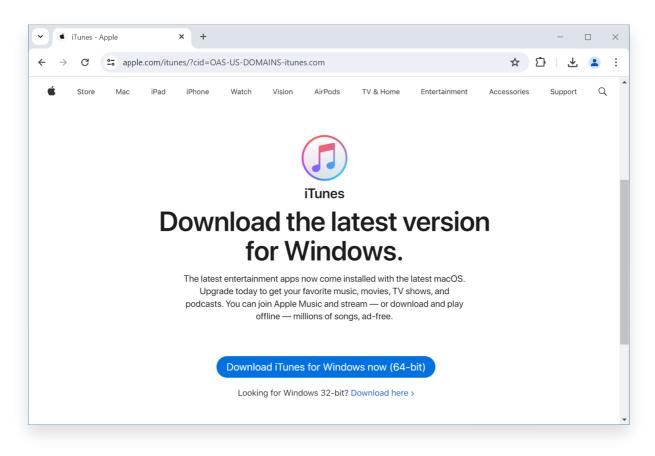

### **Contact Tansee Support or Apple Support**

If none of the above steps work, it is recommended to reach out to Tansee or Apple Support for further assistance. They can provide additional troubleshooting steps or guide you through the process.

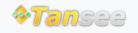

Home Support Privacy Policy

© 2006-2024 Tansee, Inc

Affiliate Contact Us